# Agilent Technologies 87075C Option H08

# **User's and Service Guide**

This Guide applies to 87075C instruments with serial numbers greater than US37370245

#### Use this manual with the following documents

87050E/75C User's Guide Part Number 87050-90026

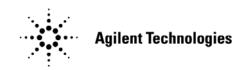

Manufacturing Part Number: 87075-90022 Printed in USA: January 2010 Supersede: April 2009

© Copyright 2003, 2005, 2007, 2009, 2010 Agilent Technologies, Inc. All rights reserved.

# Warranty Statement

THE MATERIAL CONTAINED IN THIS DOCUMENT IS PROVIDED "AS IS," AND IS SUBJECT TO BEING CHANGED, WITHOUT NOTICE, IN FUTURE EDITIONS. FURTHER, TO THE MAXIMUM EXTENT PERMITTED BY APPLICABLE LAW, AGILENT DISCLAIMS ALL WARRANTIES, EITHER EXPRESS OR IMPLIED WITH REGARD TO THIS MANUAL AND ANY INFORMATION CONTAINED HEREIN, INCLUDING BUT NOT LIMITED TO THE IMPLIED WARRANTIES OF MERCHANTABILITY AND FITNESS FOR A PARTICULAR PURPOSE. AGILENT SHALL NOT BE LIABLE FOR ERRORS OR FOR INCIDENTAL OR CONSEQUENTIAL DAMAGES IN CONNECTION WITH THE FURNISHING, USE, OR PERFORMANCE OF THIS DOCUMENT OR ANY INFORMATION CONTAINED HEREIN. SHOULD AGILENT AND THE USER HAVE A SEPARATE WRITTEN AGREEMENT WITH WARRANTY TERMS COVERING THE MATERIAL IN THIS DOCUMENT THAT CONFLICT WITH THESE TERMS, THE WARRANTY TERMS IN THE SEPARATE AGREEMENT WILL CONTROL.

# **DFARS/Restricted Rights Notice**

If software is for use in the performance of a U.S. Government prime contract or subcontract, Software is delivered and licensed as "Commercial computer software" as defined in DFAR 252.227-7014 (June 1995), or as a "commercial item" as defined in FAR 2.101(a) or as "Restricted computer software" as defined in FAR 52.227-19 (June 1987) or any equivalent agency regulation or contract clause. Use, duplication or disclosure of Software is subject to Agilent Technologies' standard commercial license terms, and non-DOD Departments and Agencies of the U.S. Government will receive no greater than Restricted Rights as defined in FAR 52.227-19(c)(1-2) (June 1987). U.S. Government users will receive no greater than Limited Rights as defined in FAR 52.227-14 (June 1987) or DFAR 252.227-7015 (b)(2) (November 1995), as applicable in any technical data.

# **Safety Notes**

The following safety notes are used throughout this manual. Familiarize yourself with each of the notes and its meaning before operating this instrument. All pertinent safety notes for using this product are located in Chapter 5, "Safety and Regulatory Information," on page 48.

| WARNING Warning denotes a hazard. It calls attention to a procedure we not correctly performed or adhered to, could result in injury of life. Do not proceed beyond a warning note until the indic conditions are fully understood and met. |                                                                                                    |
|----------------------------------------------------------------------------------------------------|----------------------------------------------------------------------------------------------------|
| CAUTION                                                                                                    | Caution denotes a hazard. It calls attention to a procedure that, if not<br>correctly performed or adhered to, could result in damage to or destruction of<br>the instrument. Do not proceed beyond a caution sign until the indicated<br>conditions are fully understood and met. |

# Definitions

- *Specifications* describe the performance of parameters covered by the product warranty (temperature –0 to 55 °C, unless otherwise noted.)
- *Typical* describes additional product performance information that is not covered by the product warranty. It is performance beyond specification that 80% of the units exhibit with a 95% confidence level over the temperature range 20 to 30 °C. Typical performance does not include measurement uncertainty.
- *Nominal* values indicate expected performance or describe product performance that is useful in the application of the product, but is not covered by the product warranty.
- *Characteristic Performance* describes performance parameter that the product is expected to meet before it leaves the factory, but is not verified in the field and is not covered by the product warranty. A characteristic includes the same guard bands as a specification.

# Contents

### **1. General Information**

| Description                                         | 2 |
|-----------------------------------------------------|---|
| Verify the Shipment                                 | 3 |
| Specifications and Characteristics                  |   |
| Requirements                                        |   |
| Électrical                                          | 5 |
| Environmental                                       | 5 |
| Preparations                                        | 7 |
| Electrical                                          | 7 |
| Environmental                                       | 8 |
| Getting Started                                     | 9 |
| Connecting and Turning On the Test Set              | 9 |
| Setting the Test Set Address Switch                 | 0 |
| Performing the Operator's Check                     | 1 |
| Equipment Required                                  | 1 |
| Procedure                                           | 2 |
|                                                     |   |
| 2. Controlling the Test Set and Making Measurements |   |
| Introduction                                        |   |
| Control Bits                                        |   |
| Commands                                            |   |
| Computer Control via Network Analyzer 10            |   |
| Direct Computer Control                             |   |
| Manual Control via Network Analyzer                 |   |
| Calibrating the Test System                         |   |
| Making Measurements                                 |   |
| Measuring Transmission                              |   |
| Measuring Reflection                                |   |
| Example Program                                     |   |
| The Control Program                                 | 3 |
| 3. Front/Rear Panel                                 |   |
| Front Panel                                         | 0 |
| Line Power Switch                                   |   |
| Ports 1—8                                           |   |
| Reflection Connector                                |   |
|                                                     |   |

| Transmission Connector                | . 31 |
|---------------------------------------|------|
| Ground Connector                      | . 31 |
| Port Connection Status LEDs           | . 31 |
| Rear Panel                            | . 32 |
| Parallel Port Input Connector         | . 32 |
| 871X Printer Parallel Port Connector  | . 32 |
| GPIB Connector (Agilent 8753D/E only) | . 32 |
|                                       | . 52 |

# Contents

| Address Switch                       | 2 |
|--------------------------------------|---|
| Line Module                          | 2 |
| Power Cables                         | 3 |
| l. Service                           |   |
| Introduction                         | 5 |
| Performance Tests                    | 7 |
| Equipment Required                   | 7 |
| Insertion Loss                       |   |
| Return Loss                          | 3 |
| Isolation                            | ) |
| Performance Test Record              | ) |
| Replaceable Parts                    | 3 |
| Theory of Operation                  | 1 |
| System Theory                        |   |
| A1 Power Supply Theory               |   |
| A2 Front Panel Display Theory        | ŧ |
| A3 Main Switch Board Theory          | ŧ |
| A4 Controller Board Theory           | 5 |
| Connector Replacement                |   |
| 5. Safety and Regulatory Information |   |
| Safety and Regulatory Information    | 3 |
| Introduction                         |   |
| Before Applying Power                | 3 |
| Connector Care and Cleaning          | 3 |

Declaration of Conformity.48Statement of Compliance.48General Safety Considerations.49Regulatory Information.51Electrostatic Discharge Protection.53Agilent Support, Services, and Assistance.54Service and Support Options.54Contacting Agilent.54Shipping Your Analyzer to Agilent for Service or Repair.54

# 1 General Information

# Description

The Agilent 87075C Option H08 Multiport Test Set is designed for use with Agilent 75 $\Omega$  network analyzers, such as the 8753C/D/E, 8711B/C, 8712B/C, 8713B/C, and 8714B/C.

The multiport test set provides the ability to make single connection, multiple measurements of multiport devices. Throughput is increased by reducing the number of device reconnects the operator must perform. Switching is performed with solid-state switches; no mechanical parts are used.

The test set can be controlled with the network analyzer's internal IBASIC capability (if available), an external GPIB controller, or parallel control.

**NOTE** This User's and Service Guide documents the use of the test set with an Agilent 8753D/E Option 075 only.

When necessary, part numbers will be provided in parentheses after the description of a part for clarification. Example: "Use any two Type-N 75  $\Omega$  jumper cables (8120-6995)"

# Verify the Shipment

After the test set has been unpacked, keep the original packaging materials so they can be used if you need to transport the instrument.

Verify that you have received the items listed below in Table 1-1.

Inspect the test set and all accessories for any signs of damage that may have occurred during shipment. If your test set or any accessories appear to be damaged or missing, refer to "Agilent Support, Services, and Assistance" on page 54.

| Description                                      | Agilent<br>Part Number    | Qty |
|--------------------------------------------------|---------------------------|-----|
| Power Cord                                       | See Figure 3-3 on page 34 | 1   |
| Front Handle Kit                                 | 5063-9227                 | 1   |
| Parallel Port Interface Cable                    | 8120-6818                 | 1   |
| Type-N to Type-N Cable 75 $\Omega$               | 8120-8624                 | 2   |
| Type-N Semi-Rigid Jumper Cables<br>10 inch, 75 Ω | 8120-6983                 | 2   |
| Cal Constant Disk for Agilent 871x<br>Self-Cal   | 08712-10016               | 1   |
| Adapter (APC-7 to Type-N)                        | 85054-60001               | 2   |
| Disk (Sample Program)                            | 87075-10004               | 1   |
| Cable Assembly-Test Port                         | 87075-60026               | 1   |
| Cable Assembly-Test Port                         | 87075-60028               | 1   |
| 87050E / 87075C<br>User's and Service Guide      | 87050-90026               | 1   |
| 87075C Option H08<br>User's and Service Guide    | 87075-90022               | 1   |

Table 1-187075C Option H08 Accessories Supplied

# **Specifications and Characteristics**

#### Table 1-287075C Option H08 Performance Specifications

| Parameter                | Specification                             |  |
|--------------------------|-------------------------------------------|--|
| Frequency Range          | 3 MHz to 1.3 GHz                          |  |
| Isolation <sup>a</sup>   | > 60 dB                                   |  |
| Return Loss <sup>b</sup> | > 15 dB                                   |  |
| Insertion Loss           | < 6 dB <sup>c</sup> , <10 dB <sup>d</sup> |  |
| Input Power Damage Level | > +16 dBm                                 |  |

a. Between any two non-connected signal paths.

b. When properly terminated in 75  $\Omega$ .

c. From any test port to the Reflection port.

d. From any test port to the Transmission port.

# Requirements

### Electrical

The alternating-current (AC) power that is supplied to the test set must meet the following requirements:

Voltage: 100/120/220/240 Vac

Frequency: 50/60 Hz

Available power: 40 watts maximum

**CAUTION** This instrument has autoranging line voltage input, be sure the supply voltage is within the specified range.

# Environmental

Indoor use only

Operating temperature: 0 to 55 °C

Altitude: 0 to 4600 meters (15,000 feet)

Storage Temperature: -40 °C to +70 °C

**CAUTION** This product is designed for use in Installation Category II, and Pollution Degree 2, per IEC 61010 Second Edition and 664 respectively.

#### Weight

Net: Approximately 7.8 kg (17 pounds)

Shipping: Approximately 20 kg

General Information **Requirements** 

#### **Cabinet Dimensions**

These dimensions exclude front and rear panel protrusions.

132.8 mm H by 425.0mm W by 497.0 mm L (5.23 in by 16.75 in by 19.60 in)

Figure 1-1 Physical Dimensions

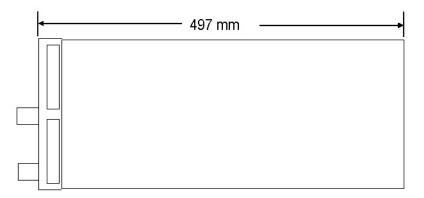

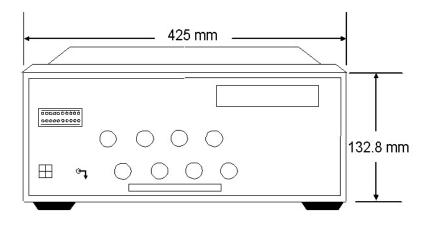

#### 87075C Option H08 Options

#### UK6

Option UK6 provides a test data package for all critical specifications. A calibration and test data package is shipped with the test set when the UK6 Option is selected.

# Preparations

# Electrical

- 1. Ensure that the "Requirements" on page 5 are met.
- 2. Verify that the power cable is not damaged and that the power source outlet provides a protective earth ground contact. Note that Figure 1-2 depicts only one type of power source outlet. Refer to Figure 3-3 on page 34 to see the different types of power cord plugs that can be used with your test set.

Cables are available in different lengths. For descriptions and part numbers of cables other than those described in Figure 3-3, refer to "Agilent Support, Services, and Assistance" on page 54.

3. If this product is to be powered by autotransformer, make sure the common terminal is connected to the neutral (grounded) side of the ac power supply.

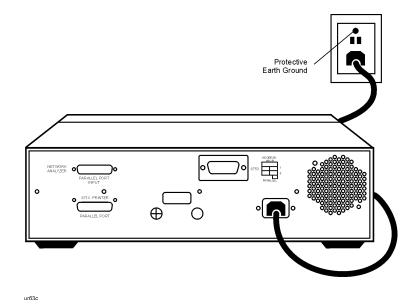

#### Figure 1-2Protective Earth Ground

WARNING

This is a Safety Class I product (provided with a protective earthing ground incorporated in the power cord). The mains plug shall only be inserted into a socket outlet provided with a protective earth contact. Any interruption of the protective conductor, inside or outside the instrument, is likely to make the instrument dangerous. Intentional interruption of the protective conductor is prohibited. General Information **Preparations** 

# Environmental

- 1. Ensure that the "Requirements" on page 5 are met.
- 2. If you are installing the test set into a cabinet, ensure there are at least two inches of clearance around the sides and back of the test set and the system cabinet. See Figure 1-3. The convection into and out of the test set must not be restricted. The ambient temperature (outside the cabinet) must be less than the maximum operating temperature of the test set by 4 °C for every 100 watts dissipated in the cabinet.

#### Figure 1-3 Ventilation Clearance Requirements

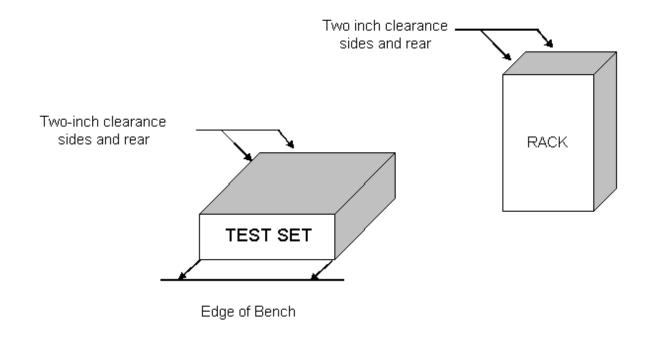

**CAUTION** If the total power dissipated in the cabinet is greater than 800 watts, forced convection must be used.

# **Getting Started**

# **Connecting and Turning On the Test Set**

The 87075C Option H08 test set is designed to be placed underneath the network analyzer, in a rack system or on a bench top, and connected as shown in Figure 1-4. Use the two Type N 75  $\Omega$  jumper cables (Agilent Part No. 8120-6983) that were shipped with the test set. See Table 1-1 on page 3 for a list of accessories supplied.

Figure 1-4 Connecting the Test Set to the Network Analyzer

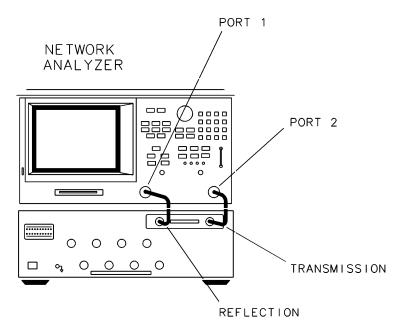

| CAUTION | Never connect 50 $\Omega$ cables to the test set or network analyzer. Otherwise,<br>connector damage will occur.                                                                                                    |
|---------|----------------------------------------------------------------------------------------------------|
|         | After the proper front and rear panel connections have been made, turn On<br>the test set using the front panel line switch. The front panel line switch<br>disconnects the mains circuits from the mains supply after the EMI filters<br>and before other parts of the instrument. |
| CAUTION | For accurate, repeatable measurements, be sure to allow the test set warm-up<br>for at least two hours. It is recommended that the test set not be turned Off<br>on a regular basis. For the most stable and accurate measurements, leave the<br>test set turned On at all times.   |

# Setting the Test Set Address Switch

The test set is shipped with the GPIB address set to 12, which sets the parallel address to 00 as in Figure 1-5. The left most switch is also shown in the up, or "On", position which is required for operation with the Agilent 8753 Series Network Analyzer or GPIB operation of the test set. Refer to Chapter 2, "Controlling the Test Set and Making Measurements," on page 13, for the definition of the parallel address.

# **CAUTION** Turned Off the test set before you change the position of any address switch.

To set the parallel address use only the number 1 and 2 switches. The possibilities for parallel port addressing are an address of 0, 1, 2, or 3. When GPIB is used, the parallel address is ignored.

#### Figure 1-5The Test Set Address Switch

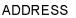

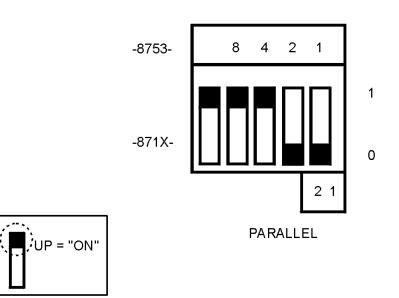

NOTE The left most switch is used to specify whether the test set will work with an Agilent 8753ET/ES or an 8712/14ET/ES. When the switch is up, the test set will work with an 8753ET/ES and behaves as indicated in Chapter 2, "Controlling the Test Set and Making Measurements," on page 13 When the switch is down, the test set will work with 8712/14ET/ES.

# Performing the Operator's Check

The following operator's check is designed to provide you with a high degree of confidence that your test set is working properly. It is not designed to verify specifications. To verify specifications, refer to Chapter 4, "Service," on page 35. In the event that your test set is not working properly, it must be returned to Agilent for servicing. Contact the nearest sales or service office for instructions on returning the test set to Agilent. See "Agilent Support, Services, and Assistance" on page 54.

For information on how to control the test set, refer to Chapter 2.

#### **Equipment Required**

- Network Analyzer, 75  $\Omega$  impedance (8753D/E)
- Computer (Agilent 9000 series 200/300/700)
- "CONTROL" program.
- Cable, 75 Q, Type N, (8120-2408 or equivalent)
- Calibration Kit, 75 Ω, Type N (85036B)

General Information
Performing the Operator's Check

# Procedure

This procedure is for performing a simple operator's check using a network analyzer of the proper frequency range and impedance.

- 1. Connect the 75  $\Omega$  cable to the Reflection port of the analyzer.
- 2. Perform a one-port reflection calibration at the end of the 75  $\Omega$  cable over the frequency range of 3 MHz to 1.3 GHz on the analyzer. Verify that the calibration is active and that a cable terminated with a short displays a return loss of 0 dB ±0.2 dB.
- 3. Connect the cable (already connected to the Reflection port of the analyzer) to the Reflection port of the 87075C Option H08 test set.
- 4. Measure the return loss of each path of the test set by selecting Ports 1 through 12, one at a time, viewing the display on the network analyzer. All eight ports should be either unterminated or shorted.
- 5. The return loss value should be a maximum of 14 dB. This accounts for the maximum of 6 dB loss each way, plus a 2 dB margin of error to account for source match errors. Typically the return loss for each port will be about 4 dB to 8 dB, depending upon frequency, and all ports should look approximately the same.
- 6. Better accuracy can be obtained by averaging two measurements: one taken with a short attached and one taken with an open attached.
- NOTE
   This is an 80% confidence test only. A test set could pass this simple test and yet still not function properly. For more complete testing, see "Performance Tests" on page 37.

If a more complete test is desired, repeat the above procedure, but this time terminate each port being tested with a known good 75  $\Omega$  load (with a return loss of better than 40 dB). The resulting return loss should be a maximum of 15 dB.

# 2 Controlling the Test Set and Making Measurements

# Introduction

The 87075C Option H08 is a slave instrument: a controller must be used to control the test set. There are three ways in which the test set can be controlled:

- The controller can talk to the network analyzer using GPIB which then controls the test set via the parallel connection.
- The controller can control the test set using GPIB commands via the GPIB connector.
- A network analyzer equipped with a parallel connection can control the test set directly.

The next three sections discuss the three methods of control.

 CAUTION
 Do not connect the 8753 test set I/O interconnect to the 87075C parallel port input. The 8753 Test Set I/O interconnect has +22 Vdc on Pin 14, which if connected to the 87075C Option H08 parallel port will cause damage to the interface board and render the test set inoperable.

# **Control Bits**

Eight Control bits are required to write to the test set.

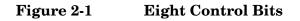

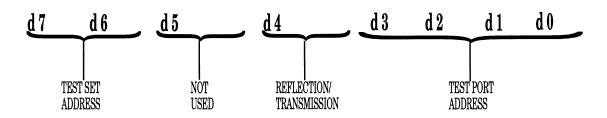

| Test Set Address            | These two bits allow for up to 4 test sets to be addressed<br>from the parallel port connector of the network analyzer.<br>Test set addresses are set with a rear panel switch on the<br>test set. These 2 bits are ignored when the GPIB is used. |
|-----------------------------|----------------------------------------------------------------------------------------------------|
| Not Used                    | This bit may be used for future customizing. It must be set to zero.                                                                                                    |
| REFLECTION/<br>TRANSMISSION | This bit selects which input port of the test set is to be connected. When set to "0", <i>reflection</i> is active. When the bit is set to "1", <i>transmission</i> is active.                                                                     |
| Test Port Addresses         | These 4 bits select which port of the test set is connected to the active input port.                                                                                                    |

# Commands

As previously mentioned, there are three ways to control the test set. The first two involve the use of a separate computer. The third way uses the network analyzer manually. These methods of control are detailed in the following sections.

# **Computer Control via Network Analyzer**

One way to control the test set is to write GPIB commands to the 8753ES/ET network analyzer which then writes to the test set by way of the parallel port. See Figure 2-2 on page 17 for a diagram of connections for this type of control. The following examples use the variable [D] which is defined in Table 2-1 on page 18.

To use a parallel port connection with the 8753D/E analyzer, use a GPIB command to write bits on the parallel port. The following example assumes that the address of the network analyzer is 16.

**OUTPUT 716;"PARALGPIO;**"Sets the parallel port for GPIO function

**OUTPUT 716;"PARAOUT[D];"**Programs all GPIO output bits (0 to 256) at once

**NOTE** Be sure to use the ending semi-colon.

# **Direct Computer Control**

The second way to control the test set is to address the 87075C Option H08 test set directly over GPIB, using a controller to write directly to the test set's GPIB port. The following example assumes that the address of the test set is 12.

If using Quick Basic or Visual Basic, be sure to disable EOI and EOL before sending commands to the test set. Including the semicolon will not insure that these commands are disabled as would be the case in Basic/RMB. Using the Agilent 82335 GPIB Interface and Visual Basic, the following commands will disable the EOI and EOL, send the necessary data to the test set, and re-enable EOI and EOL. Be sure to re-enable the EOI and EOL before sending data to another instrument.

HpibEoi(hHpib;7,0) 'disable EOI HpibEol(hHpib;7,"",0) 'disable EOL HpibOutput(hHpib;712,chr\$([D])) 'send command to test set HpibEol(hHpib;7,chr\$(13)+chr\$(10),2) 're-enable EOL and set to'chr\$(13)+chr\$(10) HpibEoi(hHpib;7,1,) 're-enable EOI

where Hpib specifies the handle returned by HpibOpen.

For more information on the EOI and EOL commands, refer to the programming library manual supplied with the Agilent 82335 interface.

#### Figure 2-2 Controlling the Test Set Over GPIB

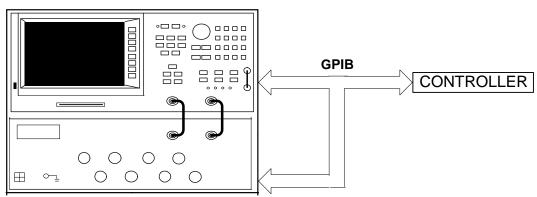

### NETWORK ANALYZER

NOTE

Connection to the network analyzer is not required when controlling the test set over GPIB.

# Manual Control via Network Analyzer

The third method of sending commands uses the network analyzer to control the test set directly. This method is performed with the standard setup of the network analyzer working with the test set. A parallel cable is connected from the network analyzer output to the test set input on both rear panels.

The following example for manual control, using the network analyzer, uses normal text in brackets to indicate hard keys and italicized text in brackets to indicated soft keys.

Press: [Seq] [*TTL I/O*] [*PARALLEL OUT ALL*]

Use the arrow keys  $(\uparrow \text{ or } \downarrow)$  to scroll to the desired test port address, or input the number directly using the hard keys [D] [x1], where D represents the decimal value of the test port address, refer to Table 2-1.

Table 2-1Test PORT Addresses

| Connection                        | $d7 d6^1$ | $d5 \dots d0^2$ | D  |
|-----------------------------------|-----------|-----------------|----|
| REFLECTION to PORT 1              | 0 0       | 000000          | 0  |
| <b>REFLECTION to PORT 2</b>       | 0 0       | 000001          | 1  |
| <b>REFLECTION to PORT 3</b>       | 0 0       | 000010          | 2  |
| <b>REFLECTION to PORT 4</b>       | 0 0       | 000011          | 3  |
| <b>REFLECTION to PORT 5</b>       | 0 0       | 000100          | 4  |
| <b>REFLECTION to PORT 6</b>       | 0 0       | 000101          | 5  |
| <b>REFLECTION to PORT 7</b>       | 0 0       | 000110          | 6  |
| <b>REFLECTION to PORT 8</b>       | 0 0       | 000111          | 7  |
| All Reflection Ports Terminated   | 0 0       | 001101          | 13 |
| TRANSMISSION to PORT 1            | 0 0       | 010000          | 16 |
| TRANSMISSION to PORT 2            | 0 0       | 010001          | 17 |
| TRANSMISSION to PORT 3            | 0 0       | 010010          | 18 |
| TRANSMISSION to PORT 4            | 0 0       | 010011          | 19 |
| TRANSMISSION to PORT 5            | 0 0       | 010100          | 20 |
| TRANSMISSION to PORT 6            | 0 0       | 010101          | 21 |
| TRANSMISSION to PORT 7            | 0 0       | 010110          | 22 |
| TRANSMISSION to PORT 8            | 0 0       | 010111          | 23 |
| All Transmission Ports Terminated | 0 0       | 011100          | 28 |

1. These 2 bits are used for parallel port addressing and are ignored when GPIB is used. See "Setting the Test Set Address Switch" on page 10.

2. See "Control Bits" on page 15 for an explanation of these bits.

An easy way to remember these numbers is:

#### **Reflection = Port Number - 1**

#### **Transmission = Port Number + 15**

For example, to connect Port 8 to Reflection, the "D" number is 7, (8 - 1). To connect Port 8 to Transmission, the "D" number is 23, (8 + 15).

To connect all eight of the test port to their internal 75  $\Omega$  loads, send the following commands:

NOTE When a test set port is not in use (not connected to transmission or reflection) it is terminated in 75  $\Omega$ 

# **Calibrating the Test System**

After the test set has warmed up for two hours, it should be calibrated before making any measurements. Refer to the network analyzer's user's guide to determine the type of calibration needed for the measurements you will be making.

You will need to calibrate each measurement path separately and store the calibration as an instrument state in the network analyzer. Refer to your network analyzer's user's guide for information on how to calibrate and store instrument states. See Figure 2-3 for an example of the setup.

In this example setup the following tests will be made:

- Return Loss on the DUT's (device under test) input and two output ports (A and B).
- Insertion Loss (or gain) between the DUT's input and port A.
- Insertion Loss (or gain) between the DUT's input and port B.

#### Figure 2-3 Calibrating the Test System

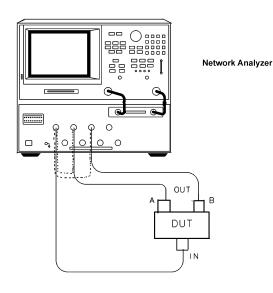

CALIBRATION PATHS

For the best accuracy perform a full two-port calibration between the test set PORT 1 and PORT 3, and again between PORT 1 and PORT 5. Save the calibrations as instrument states. Refer to the network analyzer user's guide for information on calibrations and saving instrument states.

| CAUTION | When performing a full two-port calibration and making subsequent<br>measurements, you must use the transfer switch internal to the 8753D/E<br>analyzer to change the RF signal path direction. Do not use the test set to<br>change the RF signal path direction when you are entering a full two-port<br>calibration. Doing so will render the calibration invalid. |
|---------|----------------------------------------------------------------------------------------------------|
|         | -                                                                                                    |

**NOTE** The SelfCal feature is not available when using the Option H08 with the 8753D/E/ET/ES analyzer or 871xC. The 871xC can be utilized, however it will not perform as indicated in the standard 87075C User's and Service Guide.

#### **Making Measurements**

The following examples assume that you are using a parallel port connection with an 8753D/E, with the test set's parallel address set to "0". See "Setting the Test Set Address Switch" on page 10 for information on setting the test set's address.

#### **Measuring Transmission**

Refer to Figure 2-4. With the 8753D/E set to measure forward transmission  $(S_{21})$ , the analyzer's RF source is being output through the analyzer's PORT 1, and PORT 2 is set to receive the RF signal.

By using the following commands, you will connect PORT 3 of the test set to the REFLECTION port, and you will connect PORT 8 of the test set to the TRANSMISSION port. You will thus be measuring forward transmission through the device under test when measuring  $S_{21}$ . This will provide you with gain or insertion loss information.

```
OUTPUT 716;"PARALGPIO;"
OUTPUT 716;"PARAOUT2;"
OUTPUT 716;"PARALGPIO;"
OUTPUT 716;"PARAOUT23;"
```

Controlling the Test Set and Making Measurements Calibrating the Test System

# **Measuring Reflection**

By leaving the DUT connected as in Figure 2-4 and setting the network analyzer to measure  $S_{11}$ , you can measure reflection or return loss.

#### Figure 2-4 A Transmission Measurement

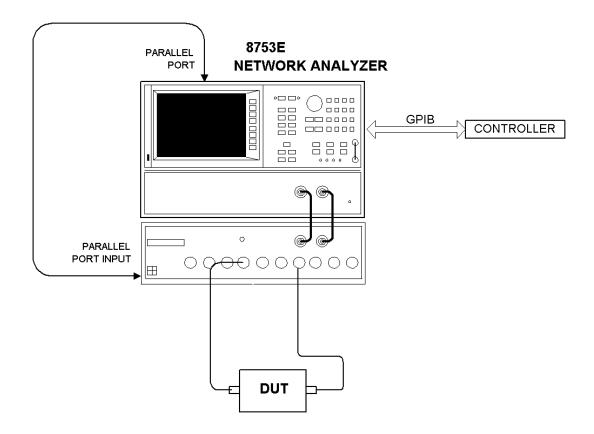

### **Example Program**

An example program is provided in this section to aid you in creating a program specific to your DUT. This program is written in BASIC and is for use with an Agilent 9000 series 200/300/700 computer.

# **GPIB and/or Parallel Port**

This program demonstrates the control of the 87075C Option H08 via GPIB and/or the parallel port. This program can be used to manually select any port combination.

The Control program (listed below) will first ask the user which method will be used to control the 87075C Option H08; either GPIB or parallel port. It will then ask which ports are to be enabled. The port entries are done in pairs (reflection/transmission) with the numbers in the pair separated by a comma. The numbers may range from 0 through 8 for the test ports. For example; the entry of "2,5" will connect the REFLECTION port to PORT 2 and the TRANSMISSION port to PORT 5. The program is a continuous loop. Press Stop to end the program execution.

# The Control Program

```
10
      ! CONTROL: This example program allows "manual" control of the
20
      ! 87075C-H08 via the parallel port of the 8753D/E
      ! or via GPIB directly.
30
40
      !
      ! NOTE: You MUST select either GPIB control or Parallel Port
50
60
      ! control. If Parallel Port control, via the 8753D/E
70
      ! is selected this program will return the analyzer to
80
      ! LOCAL control after the switches are set. Set GPIB
90
      ! address as required below.
100
      !
110
      ! The 87075C-H08 can be set to one of 4 Parallel Port
      ! addresses. This program (SUB Set_switches) assumes it
120
130
      ! is set to address 00.
140
      !
150
      !
        Copyright: Agilent Technologies, Palo Alto, CA 94304
160
      !
                     Part of HP p/n 87050-10022
170
      !
                     Developed at Microwave Instrument Division
180
      ! Santa Rosa, CA
190
      ! Revision A.01.00
                             26 January 2000
                                                 rm
200
      I.
210
     Nwa_addr=716 ! 8753D/E GPIB address
220
      Ts_addr=712 ! 87075C-H08 GPIB address
230
      Т
240
      !
```

#### Controlling the Test Set and Making Measurements Calibrating the Test System

250 CLEAR SCREEN 260 PRINT USING "3/,K,/";"\*\*\* DEMONSTRATION PROGRAM FOR 87050E MANUAL CONTROL \*\*\*" 270 PRINT "Either direct GPIB control to the 87075C may be selected (G)," PRINT "or indirect control via the Parallel Port (P) of the 280 8753D/E." 290 REPEAT 300 Answ\$="P" OUTPUT 2;Answ\$&CHR\$(255)&"G"; 310 320 BEEP 300,.1 330 INPUT "Select desired test-set control. GPIB or Parallel Port? (Enter G or P)", Answ\$ Answ\$=UPC\$(Answ\$[1,1]) 340 UNTIL Answ\$="P" OR Answ\$="G" 350 360 Controller\$=Answ\$ 370 ! ABORT 7 380 390 CLEAR SCREEN IF Controller\$="P" THEN 400 410 Addr=Nwa\_addr ! Assign address to the analyzer. 420 PRINT "Test set is being controlled via Parallel Port; 8753D/E GPIB address =";Addr 430 ELSE Addr=Ts\_addr ! Assign address to the test set. 440 450 CLEAR Addr PRINT "test set is being controlled directly via GPIB. GPIB address 460 =";Addr END IF 470 Isc=Addr DIV 100 ! Interface Select Code 480 490 1 PRINT USING "/,K,/";RPT\$("-",77) 500 PRINT "For manual operation of this switch box, enter two numbers 510 separated by a" 520 PRINT "comma (,). the two numbers represent the REFLECTION port and TRANSMISSION" 530 PRINT "port to be used (respectively). Setting a port to `0' will terminate the" PRINT "corresponding port." 540 550 PRINT "Unless both numbers are `0', the two values cannot be the same."

```
560
     PRINT "To terminate the program, press STOP or PAUSE."
570
     PRINT
580
     PRINT "Example: 2,3 Sets the switch box REFLECTION to PORT 2;
TRANSMISSION to"
     PRINT " PORT 3."
590
600
     PRINT " 4,0 Sets REFLECTION to PORT 4; TRANSMISSION is not used."
610
     LOOP
620
     LOOP ! Enter port numbers here
630
     Refl=0
640
     Trans=0
650
     BEEP 500,.1
660
     INPUT "Enter the Refl/Trans PORT selections separated by commas,
e.g.
     2,4",Refl,Trans
     Refl=INT(Refl)
670
680
     Trans=INT(Trans)
690
     EXIT IF (Refl<>Trans OR (Refl=0 AND Trans=0)) AND Refl<9 AND
Trans<9 AND Refl>=0 AND Trans>=0
700
     DISP "PORT selections MUST be different if non-zero; Range = 0 to 8.
Try again! Refl=";Refl;", Trans=";Trans
710
     BEEP 1500,.3
720
     WAIT 3
730
     END LOOP
740
     Set_switches(Addr, "REFL", VAL$(Refl), Controller$) ! Sets
REFLECTION PORT
     Set_switches(Addr, "TRANS", VAL$(Trans), Controller$) ! Sets
750
TRANSMISSION PORT
760
     PRINT TABXY(1,16), "Current REFLECTION PORT =";Refl
     PRINT TABXY(1,17), "Current TRANSMISSION PORT =";Trans
770
780
     LOCAL Isc
790
     END LOOP
800
     END
810
     !
820
     SUB Set_switches(Addr,Main_port$,Switched_port$,Controller$)
830
     840
     ! PURPOSE: To set the 87075C-H08 switches.
850
     1_____
     ! PARAMETERS:
860
870
     !
     ! Controller$ [P|G] P = Parallel via 8753D/E or G = GPIB
880
    ! Main_port$ [REFL|TRANS]
890
```

#### Controlling the Test Set and Making Measurements Calibrating the Test System

```
! Switched_port$ [0|1|2|...|8]
900
910
     ! Addr GPIB address of 8753D/E or 87075C-H08
920
     ! depending upon G or P above.
930
     !-----
940
     ! DESCRIPTION:
950
     !
960
     ! Eight bits control the HP 87075C: d7|d6|d5|d4|d3|d2|d1|d0
970
     !
980
     ! d7 \setminus Test set address bits. Two bits allow up to 4 test sets
     ! d6 / to be addressed with Centronics connector. Test set
990
1000
    ! addresses are set with rear panel switch.
1010
    !
1020 ! d5
          For future customization.
1030 !
1040 ! d4 Selects port1 | port2 (REFLECTION or TRANSMISSION)
1050 ! "O" selects port 1 as active. "1" selects port 2.
1060
    !
1070 ! d3 \
1080 ! d2 \setminus Four bits select which port of the 87075C-H08 is
1090 ! d1 / connected to the active network analyzer port.
1100 ! d0 /
1110 !
1120 ! Commands can be sent via Centronics (Parallel) port of via GPIB
1130 ! Choice depends upon variable, Controller$ (P\backslash G).
1140 !
1160 Set_switches: !
1170 !
1180 SELECT UPC$(TRIM$(Main_port$))
1190 CASE "REFL", "REFLECTION"
    SELECT UPC$(TRIM$(Switched_port$))
1200
1210 CASE "1", "PORT 1"
1220
    Switch_code$="0"
1230 CASE "2", "PORT 2"
1240 Switch_code$="1"
1250 CASE "3", "PORT 3"
1260 Switch_code$="2"
1270 CASE "4", "PORT 4"
```

- 1280 Switch\_code\$="3"
- 1290 CASE "5","PORT 5"
- 1300 Switch\_code\$="4"
- CASE "6","PORT 6" 1310
- 1320 Switch\_code\$="5"
- 1330 CASE "7","PORT 7"
- 1340 Switch\_code\$="6"
- 1350 CASE "8", "PORT 8"
- Switch\_code\$="7" 1360
- CASE "0","TERMINATE","RESET" 1370
- 1380 Switch\_code\$="13"
- CASE ELSE 1390
- 1400 DISP "Unrecognized Switched\_port\$ parameter;"""&Switched\_port\$&"""
- WAIT 2 1410
- 1420 END SELECT
- 1430 !
- 1440 CASE "TRANS", "TRANSMISSION"
- 1450 SELECT UPC\$(TRIM\$(Switched\_port\$))
- CASE "1","PORT 1" 1460
- 1470 Switch\_code\$="16"
- 1480 CASE "2","PORT 2"
- 1490 Switch\_code\$="17"
- CASE "3","PORT 3" 1500
- 1510 Switch\_code\$="18"
- 1520
- CASE "4","PORT 4"
- 1530 Switch\_code\$="19"
- 1540 CASE "5", "PORT 5"
- 1550 Switch\_code\$="20"
- CASE "6","PORT 6" 1560
- 1570 Switch\_code\$="21"
- 1580 CASE "7","PORT 7"
- 1590 Switch\_code\$="22"
- CASE "8","PORT 8" 1600
- 1610 Switch\_code\$="23"
- 1620 CASE "0", "TERMINATE", "RESET"
- Switch\_code\$="28" 1630
- 1640 CASE ELSE
- 1650 DISP "Unrecognized Switched\_port\$

# Controlling the Test Set and Making Measurements Calibrating the Test System

parameter;"""&Switched\_port\$&"""" 1660 WAIT 2 1670 END SELECT 1680 CASE ELSE DISP "Unrecognized Main\_port\$ parameter;"""&Main\_port\$&"""" 1690 1700 WAIT 2 END SELECT 1710 1720 ! 1730 IF Controller\$="H" THEN 1740 OUTPUT Addr; CHR\$ (VAL(Switch\_code\$)); ! Sent via GPIB 1750 ELSE 1760 Output\_cmd\$=VAL\$(VAL(Switch\_code\$)) 1770 OUTPUT Addr; "PARALGPIO; " OUTPUT Addr; "PARAOUT" & Output\_cmd & "; " ! Sent via Centronics port 1780 1790 END IF 1800 WAIT .1

1810 SUBEND

# 3 Front/Rear Panel

# Front Panel

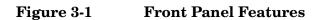

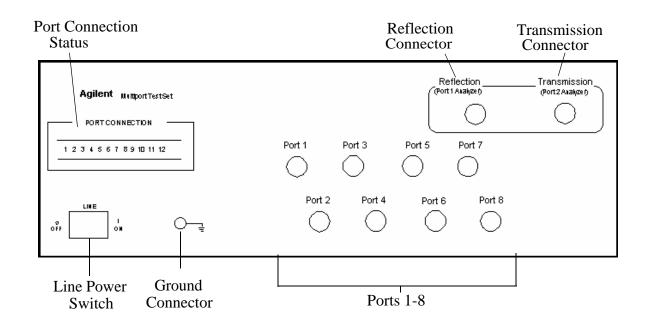

# **Line Power Switch**

The test set line power switch is located at the bottom left corner of the front panel. See Figure 3-1. The line power switch turns the power to the test set either On(|) or Off(O).

The front panel line switch disconnects the mains circuits from the mains supply after the EMI filters and before others parts of the instrument.

#### Ports 1-8

PORTS 1 through 8 are female Type-N 75  $\Omega$  connectors that are used to connect to the device under test.

CAUTIONNever attempt to use  $50 \Omega$  Type-N cables, connectors, or devices with a<br/>female Type-N  $75 \Omega$  connector. Irreparable damage *will* occur.

CAUTION Do not input more than +20 dBm or 25 Vdc to these ports or damage to the internal RF switches or the analyzer will occur.

### **Reflection Connector**

The REFLECTION Connector is a female Type-N 75  $\Omega$  connector that connects directly to the PORT 1 port of the network analyzer using the semi-rigid cable (Agilent Part No. 8120-6983) that was shipped with your test set.

**CAUTION** Refer to your analyzer's documentation for damage limits to Port 1. Verity that your test setup will not cause those limits to be exceeded.

#### **Transmission Connector**

The TRANSMISSION Connector is a female Type-N 75  $\Omega$  connector that connects directly to the PORT 2 port of the network analyzer using the semi-rigid cable (Agilent Part No. 8120-6983) that was shipped with your test set.

**CAUTION** Refer to your analyzer's documentation for damage limits to Port 2. Verify that your test setup will not cause those limits to be exceeded.

### **Ground Connector**

The GROUND connector provides a convenient front panel ground connection for a standard banana plug.

### **Port Connection Status LEDs**

The port connection status LEDs provide visual feedback of which port(s) are connected to the REFLECTION and TRANSMISSION ports of the test set. When neither LED is lit, the corresponding test port is internally terminated in 75  $\Omega$ .

# **Rear Panel**

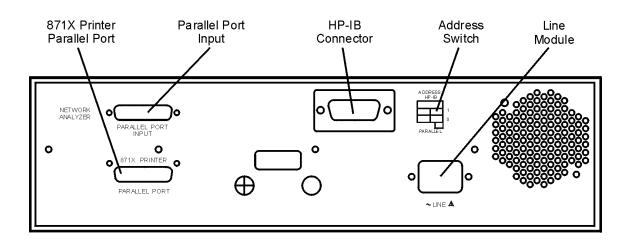

Figure 3-2 Rear Panel Features

### **Parallel Port Input Connector**

This input is connected to the network analyzer. The analyzer provides control signals that drive the switches inside the test set. In pass-through mode, it also accepts signals required to drive a printer.

### **871X Printer Parallel Port Connector**

The output from this connector is provided to control a printer.

### GPIB Connector (Agilent 8753D/E only)

This connector allows the test set to be connected directly to a controller.

### **Address Switch**

The address switch sets the GPIB or parallel address of the test set. For more information refer to, "Setting the Test Set Address Switch" on page 10.

### Line Module

The line module contains the power cable receptacle and the line fuse.

### **Power Cables**

The line power cable is supplied in one of several configurations, depending on the destination of the original shipment.

Each instrument is equipped with a three-wire power cable. When connected to an appropriate ac power receptacle, this cable grounds the instrument chassis. The type of power cable shipped with each instrument depends on the country of destination. See Figure 3-3, "Power Cable and Line (Mains) Plug Part Numbers" on page 34 for the part numbers of the power cables. Cables are available in different lengths. Use "Agilent Support, Services, and Assistance" on page 54for descriptions and part numbers of cables other than those described in Figure 3-3.

# **CAUTION** Always use the three-prong ac power cord supplied with this product. Failure to ensure adequate grounding by not using this cord may cause damage to the product.

WARNING This is a Safety Class I product (provided with a protective earthing ground incorporated in the power cord). The mains plug shall only be inserted into a socket outlet provided with a protective earth contact. Any interruption of the protective conductor, inside or outside the instrument, is likely to make the instrument dangerous. Intentional interruption is prohibited. Front/Rear Panel **Power Cables** 

| Figure 3-3 | Power | Cable and | Line | (Mains)   | Plug | Part Numbers     |
|------------|-------|-----------|------|-----------|------|------------------|
| Inguitouu  | 10001 | Cubic une |      | (Interno) |      | I di l'i dinocio |

| Plug Type <sup>a</sup>                                      | Cable<br>Part<br>Number | Plug <sup>b</sup><br>Description | Length<br>cm (in.) | Cable<br>Color | For Use<br>in Country                                                                  |
|-------------------------------------------------------------|-------------------------|----------------------------------|--------------------|----------------|----------------------------------------------------------------------------------------|
| 250V                                                        | 8120-8705               | Straight<br>BS 1363A             | 229 (90)           | Mint Gray      | Option 900<br>United Kingdom, Hong<br>Kong, Cyprus, Nigeria,                           |
|                                                             | 8120-8709               | 90°                              | 229 (90)           | Mint Gray      | Singapore, Zimbabwe                                                                    |
| 250V                                                        | 8120-1369               | Straight<br>AS 3112              | 210 (79)           | Gray           | Option 901<br>Argentina, Australia,<br>New Zealand, Mainland<br>China                  |
|                                                             | 8120-0696               | 90°                              | 200 (78)           | Gray           |                                                                                        |
| 125V $\bigcirc$ E $( \begin{bmatrix} N & L \end{bmatrix} )$ | 8120-1378               | Straight<br>NEMA 5-15P           | 203 (80)           | Jade Gray      | Option 903<br>United States, Canada,<br>Brazil, Colombia,<br>Mexico,Philippines,       |
|                                                             | 8120-1521               | 90°                              | 203 (80)           | Jade Gray      | Saudi Arabia, Taiwan                                                                   |
|                                                             | 8120-4753               | Straight<br>NEMA 5-15P           | 229 (90)           | Gray           | Option 918<br>Japan                                                                    |
|                                                             | 8120-4754               | 90°                              | 229 (90)           | Gray           |                                                                                        |
| 250V                                                        | 8120-1689               | Straight<br>CEE 7/VII            | 200 (78)           | Mint Gray      | Option 902<br>Continental Europe,<br>Central African Republic,<br>United Arab Republic |
|                                                             | 8120-1692               | 90°                              | 200 (78)           | Mint Gray      | r and a r                                                                              |
| 230V                                                        | 8120-2104               | Straight<br>SEV Type 12          | 200 (78)           | Gray           | Option 906<br>Switzerland                                                              |
|                                                             | 8120-2296               | 90°                              | 200 (78)           | Gray           |                                                                                        |
| 220V                                                        | 8120-2956               | Straight<br>SR 107-2-D           | 200 (78)           | Gray           | Option 912<br>Denmark                                                                  |
|                                                             | 8120-2957               | 90°                              | 200 (78)           | Gray           |                                                                                        |
| 250V                                                        | 8120-4211               | Straight<br>IEC 83-B1            | 200 (78)           | Mint Gray      | Option 917<br>South Africa, India                                                      |
|                                                             | 8120-4600               | 90°                              | 200 (78)           | Mint Gray      |                                                                                        |
| 250V                                                        | 8120-5182               | Straight<br>SI 32                | 200 (78)           | Jade Gray      | Option 919<br>Israel                                                                   |
| N L                                                         | 8120-5181               | 90°                              | 200 (78)           | Jade Gray      |                                                                                        |
| a. E =earth ground,                                         | I - line and N -        | neutrol                          |                    |                |                                                                                        |

a. E =earth ground, L = line, and N = neutral.
b. Plug identifier numbers describe the plug only. The Agilent Technologies part number is for the complete cable assembly.

# 4 Service

# Introduction

 This chapter contains information on the theory of operation, how to verify the performance of your test set, and a block diagram. Refer to Figure 4-1 on page 45.

 WARNING
 No operator serviceable parts inside. Refer servicing to qualified personnel. To prevent electrical shock, do not remove covers.

 WARNING
 These servicing instructions are for use by qualified personnel only. To avoid electrical shock, do not perform any servicing unless you are qualified to do so.

 Refer to "Service and Support Options" on page 54 for further information.

## **Performance Tests**

Performance testing consists of measuring insertion loss, return loss, and isolation between all ports. For the most accurate measurements, the use of an 8753E 75  $\Omega$  network analyzer is recommended and its use is assumed in these notes. Familiarity with RF/microwave measurements is also assumed. The use of adapters may be required and their effects should be accounted for within the measurements.

**NOTE** Please read all applicable safety warnings and cautions in chapter 5 before servicing the test set.

### **Equipment Required**

- 8753D/E Option 075 Network Analyzer
- 11857B Test Port Extension Cables
- 85036B Calibration Kit (75 Ω, Type-N)
- 75  $\Omega$  Load (Agilent Model 909E Option 040 or Agilent Part No. 00909-60019)

**NOTE** Make a photocopy of the performance test record (later in this chapter) to record the results of the performance tests.

There are no adjustments required for the 87075C Option H08 test set.

Service Performance Tests

### **Insertion Loss**

- 1. Perform a full two-port calibration from 3 MHz to 1.3 GHz at the ends of two cables attached to the two test ports of the Agilent 8753D/E. Make sure the calibration is active.
- 2. Connect the cable that is attached to PORT 1 of the 8753D/E to the Reflection port of the 87075C Option H08.
- 3. Connect the cable from PORT 2 of the analyzer to PORT 1 of the 87075C Option H08.
- 4. Using the "CONTROL" program provided (see "Example Program" in Chapter 2), select REFLECTION PORT 1. e.g., "1,0" (the selected TRANSMISSION PORT does not matter). Verify less than 6 dB of insertion loss.See Table 1-2 on page 4
- 5. Repeat step 3 for each of the remaining test ports 2 through 12.
- 6. Repeat steps 2 through 4, but connect the cable in step 2 to the Transmission port of the 87075C Option H08. Verify in step 3 that the insertion loss is less than 10 dB. Also in step 3, select only the transmission port instead of the reflection port by specifying (for instance) "0,1".
- 7. Verify less than 10 dB of insertion loss. See Table 1-2 on page 4.

#### **Return Loss**

This test will check both the internal termination load of each port and the through match when the appropriate input port is terminated with a 75  $\Omega$  load.

- 1. Perform a one-port reflection calibration at the end of a 75  $\Omega$  cable over the frequency range of 3 MHz to 1.3 GHz on the network analyzer. Verify that the calibration is active and that the terminated cable displays a return loss of 0 dB ± 0.2 dB.
- 2. Connect the cable (already connected to the REFLECTION measurement port of the analyzer) to PORT 1 of the 87075C Option H08. Connect a high-quality 75  $\Omega$  load to the REFLECTION port of the 87075C Option H08. Measure the return loss of PORT 1 by selecting PORT 1 via the "CONTROL" program. e.g., "1,0" and viewing the display on the analyzer.
- 3. Repeat this measurement again, but this time select no active port (e.g. 0,0). No LEDs will be lit. This will test the internal load for the port.
- Move the cable to PORT 2 and repeat steps 2 and 3, selecting PORT
   Repeat steps 2 and 3 for the remaining ports.

The return loss specification for any input match when properly terminated is >15 dB.

| NOTE | Isolation needs to only be measured on adjacent ports. Two 75 $\Omega$ loads _are required for this test.                                                                                                    |
|------|----------------------------------------------------------------------------------------------------|
|      | 1. Perform a full two-port calibration from 3 MHz to 1.3 GHz at the ends of two cables attached to the two test ports of the network analyzer. Make sure the calibration is active.                               |
|      | 2. Connect a 75 $\Omega$ load to both the Reflection and Transmission ports of the 87075C Option H08.                                                                                                    |
|      | 3. Connect the two cables that are attached to the network analyzer, to ports 1 and 2 of the 87075C Option H08. The exact order doesn't matter.                                                                   |
|      | 4. Using the "CONTROL" program provided, select reflection Port 1<br>and transmission Port 2, e.g. "1,2" (you could also use "2,1"). Set the<br>8753D/E to measure the transmission. Verify > 60 dB of isolation. |
|      | 5. Repeat steps 3 and 4 for the next two adjacent ports (2 and 3).<br>Repeat again for ports 3 and 4, then 4 and 5, and so on, ending with ports 7 and 8.                                                         |

### Isolation

## **Performance Test Record**

The following pages (Performance Test Record) are designed to be duplicated and used as templates for the performance tests (Insertion Loss, Return Loss, and Isolation). At the top of each page, write the test date.

| Table 4-1 | 87075C Option | H08 Test Record |
|-----------|---------------|-----------------|
|-----------|---------------|-----------------|

| Test Facility       |              | Report Number     |              |    |  |
|---------------------|--------------|-------------------|--------------|----|--|
|                     |              | _ Date            |              |    |  |
|                     |              | -                 | Calibration  | _  |  |
| Tested by           |              |                   | Customer     |    |  |
| Model               |              | Serial Number     |              |    |  |
| Ambient temperature | °C           | Relative Humidity |              | %  |  |
| Test Equipment Used | Model Number | Trace Number      | Cal Due Date | 70 |  |
|                     |              |                   |              |    |  |
| Special Notes:      |              |                   |              |    |  |
|                     |              |                   |              |    |  |
|                     |              |                   |              |    |  |

| Test Description                     | Port   | Minimum<br>Specifications | Measured<br>Results | Measurement<br>Uncertainty |
|--------------------------------------|--------|---------------------------|---------------------|----------------------------|
| Insertion Loss to<br>REFLECTION Port |        |                           |                     |                            |
|                                      | Port 1 | $\leq 6.0 \text{ dB}$     |                     | ±0.1 dB                    |
|                                      | Port 2 | $\leq 6.0 \text{ dB}$     |                     | ±0.1 dB                    |
|                                      | Port 3 | $\leq 6.0 \text{ dB}$     |                     | ±0.1 dB                    |
|                                      | Port 4 | $\leq 6.0 \text{ dB}$     |                     | ±0.1 dB                    |
|                                      | Port 5 | $\leq 6.0 \text{ dB}$     |                     | ±0.1 dB                    |
|                                      | Port 6 | $\leq 6.0 \text{ dB}$     |                     | ±0.1 dB                    |
|                                      | Port 7 | $\leq 6.0 \text{ dB}$     |                     | ±0.1 dB                    |
|                                      | Port 8 | $\leq 6.0 \text{ dB}$     |                     | ±0.1 dB                    |

| Table 4-2 | 87075C Option H08 Test Record |
|-----------|-------------------------------|
|-----------|-------------------------------|

| Insertion Loss to<br>TRANSMISSION<br>Port |        |                        |             |
|-------------------------------------------|--------|------------------------|-------------|
|                                           | Port 1 | $\leq 10.0 \text{ dB}$ | <br>±0.1 dB |
|                                           | Port 2 | $\leq 10.0 \text{ dB}$ | <br>±0.1 dB |
|                                           | Port 3 | $\leq 10.0 \text{ dB}$ | <br>±0.1 dB |
|                                           | Port 4 | $\leq 10.0 \text{ dB}$ | <br>±0.1 dB |
|                                           | Port 5 | $\leq 10.0 \text{ dB}$ | <br>±0.1 dB |
|                                           | Port 6 | $\leq 10.0 \text{ dB}$ | <br>±0.1 dB |
|                                           | Port 7 | $\leq 10.0 \text{ dB}$ | <br>±0.1 dB |
|                                           | Port 8 | $\leq 10.0 \text{ dB}$ | <br>±0.1 dB |

Service Performance Test Record

| Test Description | Port                 | Minimum<br>Specifications | Measured<br>Results | Measurement<br>Uncertainty |
|------------------|----------------------|---------------------------|---------------------|----------------------------|
| Return Loss      |                      |                           |                     |                            |
|                  | Port 1               | $\geq 15 \text{ dB}$      |                     | ±0.5 dB                    |
|                  | Port 2               | $\geq 15 \text{ dB}$      |                     | ±0.5 dB                    |
|                  | Port 3               | $\geq 15 \text{ dB}$      |                     | ±0.5 dB                    |
|                  | Port 4               | $\geq 15 \text{ dB}$      |                     | ±0.5 dB                    |
|                  | Port 5               | $\geq 15 \text{ dB}$      |                     | ±0.5 dB                    |
|                  | Port 6               | $\geq 15 \text{ dB}$      |                     | ±0.5 dB                    |
|                  | Port 7               | $\geq 15 \text{ dB}$      |                     | ±0.5 dB                    |
|                  | Port 8               | $\geq 15 \text{ dB}$      |                     | ±0.5 dB                    |
|                  | TRANSMISSION<br>PORT | ≥ 15 dB                   |                     | ±0.5 dB                    |
|                  | REFLECTION<br>PORT   | ≥ 15 dB                   |                     | ±0.5 dB                    |
|                  |                      |                           |                     |                            |

### Table 4-287075C Option H08 Test Record

| Isolation |             |                      |                          |
|-----------|-------------|----------------------|--------------------------|
|           | Port 1 to 2 | $\geq 60 \text{ dB}$ | <br>±1.0 dB              |
|           | Port 2 to 3 | $\geq 60 \text{ dB}$ | <br>±1.0 dB              |
|           | Port 3 to 4 | $\geq 60 \text{ dB}$ | <br>±1.0 dB              |
|           | Port 4 to 5 | $\geq 60 \text{ dB}$ | <br>$\pm 1.0 \text{ dB}$ |
|           | Port 5 to 6 | $\geq 60 \text{ dB}$ | <br>$\pm 1.0 \text{ dB}$ |
|           | Port 6 to 7 | $\geq 60 \text{ dB}$ | <br>$\pm 1.0 \text{ dB}$ |
|           | Port 7 to 8 | $\geq 60 \text{ dB}$ | <br>$\pm 1.0 \text{ dB}$ |
|           |             |                      |                          |

# **Replaceable Parts**

The following table contains the list of replaceable parts for the 87075C Option H08 multiport test set. If any of these parts or assemblies are replaced, you must run all performance tests to verify conformance to specifications.

| Replacement Part          | Part Number  |
|---------------------------|--------------|
| Power Supply              | 0950-2023    |
| Main Switch Board         | 87075-60013  |
| Driver Board              | 87050-60067* |
| SRF Cables                | 87075-20053* |
| SRF Cables                | 87075-20054* |
| Port 1                    | 87075-20055* |
| Port 2                    | 87075-20056* |
| Port 3                    | 87075-20057* |
| Port 4                    | 87075-20058* |
| Port 5                    | 87075-20059* |
| Port 6                    | 87075-20060* |
| Port 7                    | 87075-20061* |
| Port 8                    | 87075-20062* |
| Front Panel Subassembly   | 87075-60035* |
| Front Panel Display Board | 87075-60014  |
| Front Panel Overlay       | 87075-60034* |

#### Table 4-3Replaceable Parts

| NOTE | The parts indicated (*) are unique to this special option. To order<br>replacement parts, please contact the MID NA Support Group at<br>(707) 577-6802 with the part number, module/model number and option<br>number. If ordering parts through your local<br>Agilent Technologies sales or service office, specify that they are<br>ordered through the MID NA Support Group. |
|------|----------------------------------------------------------------------------------------------------|
| NOTE |                                                                                                    |

# **NOTE** Special options are built to order, therefore long lead times may be encountered when ordering replacement parts.

Service Theory of Operation

# **Theory of Operation**

The theory of operation begins with a general description of the 87075C Option H08 multiport test set. This is followed by more detailed operating theory. The operation of each group is described briefly but only to the assembly level. Detailed component level circuit theory is not provided.

#### **System Theory**

The test set consists of four main components: a power supply, a controller board, a front panel display, and a main switch board. The purpose of the power supply is to provide power to the other three assemblies. The front panel display serves to indicate the switching paths to the user. The main switch board contains the switches and RF cabling. Finally, the controller board does the actual switching between the different ports.

### A1 Power Supply Theory

The switching power supply provides regulated DC voltages to power all assemblies in the test set. A DC cable provides power to the main switch board. A connector from the main switch board to the front panel display provides DC power and control signals to the front panel. The power supply provides the following supplies: +5 V, +15 V, and -15 V.

#### A2 Front Panel Display Theory

The front panel display consists of 16 LEDs. Each test port has two LEDs associated with it: one for reflection and one for transmission. Control signals and DC power are provided by a cable connected to the main switch board.

#### A3 Main Switch Board Theory

Refer to Figure 4-1 for the following discussion.

The main switch board contains all of the switches. A particular test port (1 through 8) can be in one of three states. The three states are:

- switched to the reflection port
- switched to the transmission port
- terminated in 75  $\Omega$

When a port is not connected to either the transmission port or the reflection port, it is automatically terminated in 75  $\Omega$ . Only one port can be connected to the transmission port and only one port can be connected to the reflection port at any given time.

The main switch board consists of ten  $1\times3$  switches, and four  $1\times4$  switches. The  $1\times3$  switches divide each of the input ports (1 through 8) into two separate paths. One of these paths is terminated into 75  $\Omega$  and the other two are separated into either the transmission path or reflection path.

The four  $1 \times 4$  switches combine each of the eight  $1 \times 3$  switches into four banks. These four banks are divided into two for the transmission port and two for the reflection PORT. Finally, the two  $1 \times 3$  switches recombine the four banks into either the transmission port or reflection port.

All switches are solid-state pin diodes which are biased to the necessary switching path. A user interface, through the GPIB and parallel ports, converts the necessary input signals to the control signals, which then control the switching paths.

### **A4 Controller Board Theory**

The controller board provides the biases that control the states of the switches on the main switch board. The controller board also provides signals to the front panel display that indicate which switching paths have been activated.

#### Figure 4-1 87075C Option H08 Block Diagram

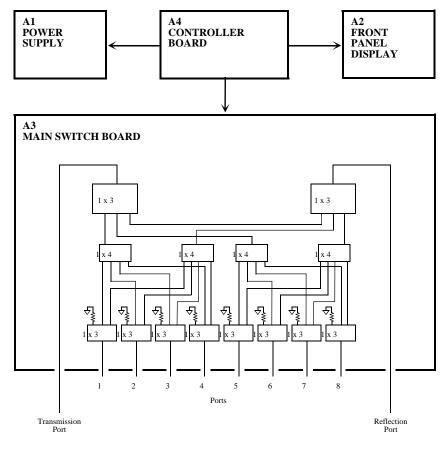

phr617c

#### Service Theory of Operation

### **Connector Replacement**

Experience has shown that the female 75  $\Omega$  Type-N connectors on the front panel are subject to damage due to inadvertent mating of 50  $\Omega$  devices. These 75  $\Omega$  connectors are available separately as Agilent part number 08752-60009. However, they are designed to be press-fit into the aluminum front panel. It is generally not possible to do this in the field, since a special press is required. A possible alternative to replacing a damaged connector would be to just replace the center pin components. The three required components are:

| Component                          | Agilent<br>Part Number |
|------------------------------------|------------------------|
| Insulator, 75 $\Omega$             | 5020-8593              |
| Contact, RF Connector, 75 $\Omega$ | 5021-0912              |
| Center Conductor, 75 $\Omega$      | 08752-20009            |

The three components should be connected together using a liquid thread-locking adhesive such as Agilent part number 0470-1590. Re-use any shims and spacers from the connector being replaced. For best results, use a connector gauge to verify pin depth. See Figure 4-2 for proper pin depth. Add or subtract spacers as required. Spacers and shims are also available from Agilent.

#### Figure 4-2 Physical Description of Type-N Connector

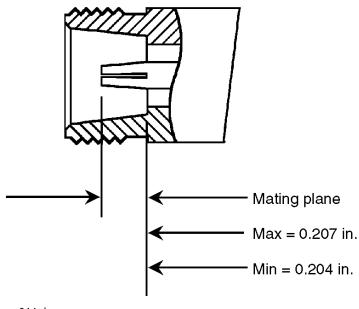

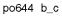

# 5 Safety and Regulatory Information

# Safety and Regulatory Information

### Introduction

Review this product and related documentation to familiarize yourself with safety markings and instructions before you operate the instrument. The documentation contains information and warnings that must be followed by the user to ensure safe operation and to maintain the product in a safe condition.

### **Before Applying Power**

Verify that the premises electrical supply is within the range of the instrument. The instrument has an autoranging power supply.

WARNINGTo prevent electrical shock, disconnect the Agilent Technologies<br/>87075C Option H08 from mains electrical supply before cleaning.<br/>Use a dry cloth or one slightly dampened with water to clean<br/>the external case parts. Do not attempt to clean internally.

### **Connector Care and Cleaning**

If alcohol is used to clean the connectors, the power cord to the instrument must be removed. All cleaning should take place in a well ventilated area. Allow adequate time for the fumes to disperse and moist alcohol to evaporate prior to energizing the instrument.

WARNING Keep isopropyl alcohol away from heat, sparks, and flame. Store in a tightly closed container. It is extremely flammable. In case of fire, use alcohol foam, dry chemical, or carbon dioxide; water may be ineffective.

### **Declaration of Conformity**

A declaration of conformity is on file for the PNA models, and a copy is available upon request, or a copy is available on the Agilent Technologies web site at *http://regulations.corporate.agilent.com/DoC/search.htm* 

### **Statement of Compliance**

This instrument has been designed and tested in accordance with CAN/CSA 22.2 No. 61010-1-04, UL Std No. 61010-1 (Second Edition), and IEC 61010-1 (Second Edition).

# **General Safety Considerations**

### Cautions

Cautions applicable to this instrument.

| CAUTION | The Mains wiring and connectors shall be compatible with the connector<br>used in the premise electrical system. Failure, to ensure adequate earth<br>grounding by not using the correct components may cause product damage,<br>and serious injury.                                                                                                    |
|---------|----------------------------------------------------------------------------------------------------|
| CAUTION | Always use the three prong AC power cord supplied with this product.<br>Failure to ensure adequate earth grounding by not using this cord may<br>cause product damage and the risk of electrical shock.                                                                                                    |
| CAUTION | This product is designed for use in Installation Category II and Pollution Degree 2.                                                                                                    |
| CAUTION | Verify that the premise electrical voltage supply is within the range specified on the instrument.                                                                                                    |
| CAUTION | Ventilation Requirements: When installing the instrument in a cabinet, the convection into and out of the instrument must not be restricted. The ambient temperature (outside the cabinet) must be less than the maximum operating temperature of the instrument by 4 °C for every 100 watts dissipated in the cabinet. If the total power dissipated in the cabinet is greater than 800 watts, forced convection must be used. |

Safety and Regulatory Information Safety and Regulatory Information

### Servicing

Warnings applicable to this instrument.

| WARNING | Danger of explosion if battery is incorrectly replaced. Replace only<br>with the same or equivalent type recommended. Discard used<br>batteries according to manufacturer's instructions.                                                                                                    |
|---------|----------------------------------------------------------------------------------------------------|
| WARNING | This is a Safety Class I product (provided with a protective earthing<br>ground incorporated in the power cord). The mains plug shall be inserted<br>only into a socket outlet provided with a protective earth contact. Any<br>interruption of the protective conductor, inside or outside the product is<br>likely to make the product dangerous. Intentional interruption is<br>prohibited. |
| WARNING | For continued protection against fire hazard replace line fuse only with same type and rating. The use of other fuses or material is prohibited.                                                                                                    |
| WARNING | These servicing instructions are for use by qualified personnel<br>only. To avoid electrical shock, do not perform any servicing unless<br>you are qualified to do so.                                                                                                    |
| WARNING | The opening of covers or removal of parts is likely to expose the user to dangerous voltages. Disconnect the instrument from all voltage sources while it is being opened.                                                                                                    |
| WARNING | This product is designed for use in Installation Category II and Pollution Degree 2.                                                                                                    |
| WARNING | No operator serviceable parts inside. Refer servicing to qualified personnel.                                                                                                    |
| WARNING | If this product is not used as specified, the protection provided by the equipment could be impaired. This product must be used in a normal condition (in which all means for protection are intact) only.                                                                                                    |

### **Regulatory Information**

This section contains information that is required by various government regulatory agencies.

#### **Instrument Markings**

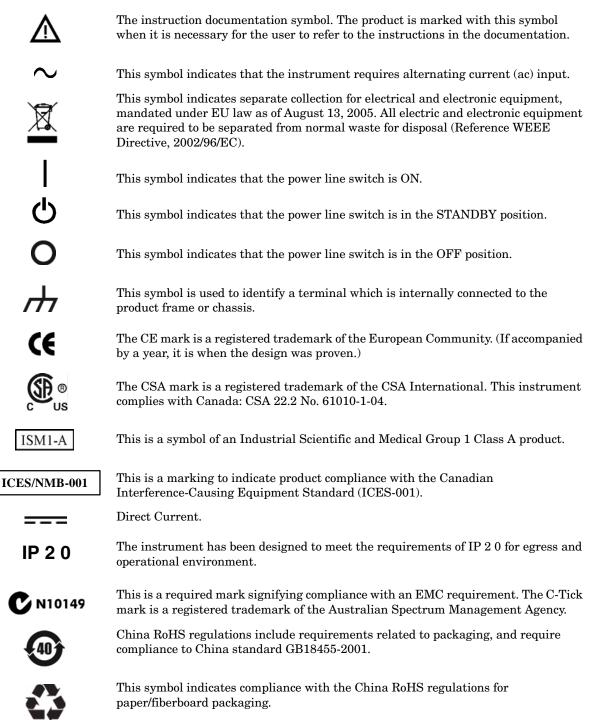

#### **Battery Collection**

Do not throw batteries away but collect as small chemical waste, or in accordance with your country's requirements. You may return the battery to Agilent Technologies for disposal. Refer to "Contacting Agilent" on page 54 for assistance.

#### **Compliance with German Noise Requirements**

This is to declare that this instrument is in conformance with the German Regulation on Noise Declaration for Machines (Laermangabe nach der Maschinenlaermrerordnung-3. GSGV Deutschland).

| Acoustic Noise Emission/Geraeuschemission |                      |  |
|-------------------------------------------|----------------------|--|
| LpA<70 dB                                 | Lpa<70 dB            |  |
| Operator Position                         | am Arbeitsplatz      |  |
| Normal Operation                          | normaler Betrieb     |  |
| per ISO 7779                              | nach DIN 45635 t. 19 |  |

#### **EMC Information**

Complies with European EMC Directive 2004/108/EC

- IEC/EN 61326-1
- CISPR Pub 11 Group 1, class A
- AS/NZS CISPR 11
- This ISM device complies with Canadian ICES-001. Cet appareil ISM est conforme a la norme NMB du Canada.

## **Electrostatic Discharge Protection**

Protection against electrostatic discharge (ESD) is essential while removing assemblies from or connecting cables to the network analyzer. Static electricity can build up on your body and can easily damage sensitive internal circuit elements when discharged. Static discharges too small to be felt can cause permanent damage. To prevent damage to the instrument:

- *always* have a grounded, conductive table mat (9300-0797) in front of your test equipment.
- *always* wear a grounded wrist strap (9300-1367) with grounding cord (9300-0980), connected to a grounded conductive table mat, having a 1 M $\Omega$  resistor in series with it, when handling components and assemblies or when making connections.
- *always* wear a heel strap (9300-1126) when working in an area with a conductive floor. If you are uncertain about the conductivity of your floor, wear a heel strap.
- *always* ground yourself before you clean, inspect, or make a connection to a static-sensitive device or test port. You can, for example, grasp the grounded outer shell of the test port or cable connector briefly.
- *always* ground the center conductor of a test cable before making a connection to the analyzer test port or other static-sensitive device. This can be done as follows:
  - 1. Connect a short (from your calibration kit) to one end of the cable to short the center conductor to the outer conductor.
  - 2. While wearing a grounded wrist strap, grasp the outer shell of the cable connector.
  - 3. Connect the other end of the cable to the test port and remove the short from the cable.

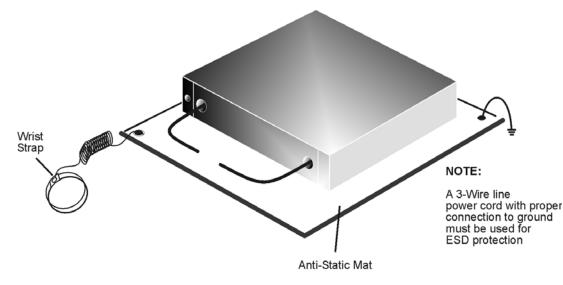

#### Figure 6 ESD Protection Setup

ku310b

# Agilent Support, Services, and Assistance

### **Service and Support Options**

The analyzer's standard warranty is a one-year return to Agilent Technologies service warranty.

NOTEThere are many other repair and calibration options available from the<br/>Agilent Technologies support organization. These options cover a range of<br/>service agreements with varying response times. Contact Agilent for<br/>additional information on available service agreements for this product.

### **Contacting Agilent**

Assistance with test and measurements needs and information or finding a local Agilent office are available on the Web at: <a href="http://www.agilent.com/find/assist">http://www.agilent.com/find/assist</a>

You can also purchase accessories or documentation items on the Internet at: <a href="http://www.agilent.com/find">http://www.agilent.com/find</a>

If you do not have access to the Internet, contact your field engineer.

**NOTE** In any correspondence or telephone conversation, refer to the Agilent product by its model number and full serial number. With this information, the Agilent representative can determine the warranty status of your unit.

### Shipping Your Analyzer to Agilent for Service or Repair

**IMPORTANT** Agilent Technologies reserves the right to reformat or replace the internal hard disk drive in your analyzer as part of its repair. This will erase all user information stored on the hard disk. It is imperative, therefore, that you make a backup copy of your critical test data located on the analyzer's hard disk before shipping it to Agilent for repair.

If you wish to send your instrument to Agilent Technologies for service or repair:

- Include a complete description of the service requested or of the failure and a description of any failed test and any error message.
- Ship the analyzer using the original or comparable antistatic packaging materials.
- Contact Agilent for instructions on where to ship your analyzer.